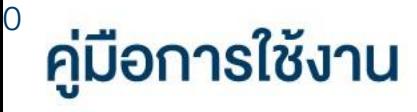

### **DAOLSEC**

### **DAOL** eService

• เอกสารอิเล็กทรอนิกส์

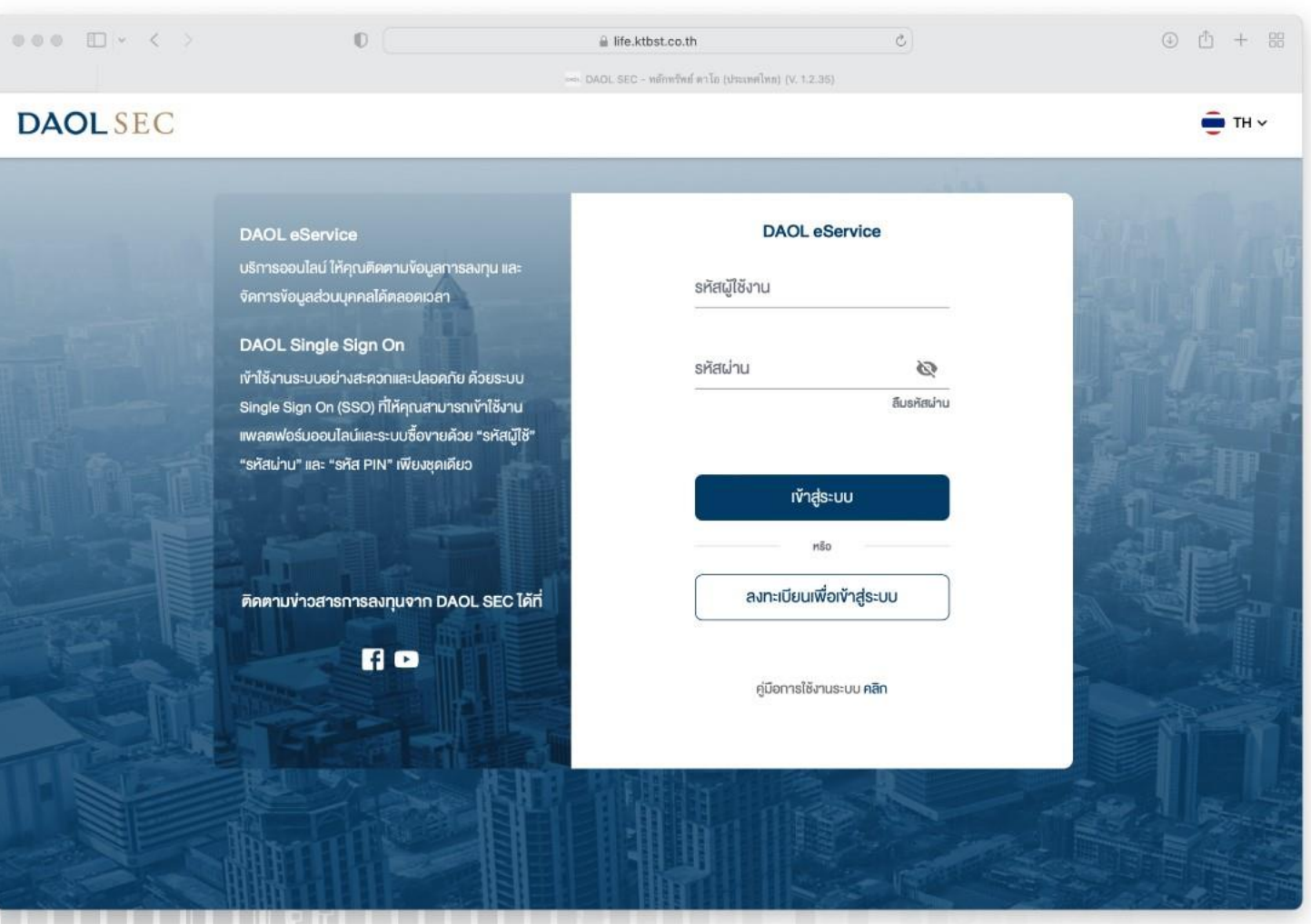

## **DAOL SEC**

1

# ผู้ใช้บริการสามารถดาวน์โหลด เอกสารสกุลไฟล์ PDF หรือ MS Excel ได้

สกุลไฟล์ PDF หรือ MS Excel ขึ้นอยู่ประเภทเอกสารหรือประเภ ท ของข้อมูล

#### เอกสาร อาทิเช่น

- ใบยืนยันการซื้อขายหลักทรัพย์
- รายงานยอดทรัพย์สินคงเหลือ
- หนังสือรับรองการหักภาษี ณ ที่จ่าย

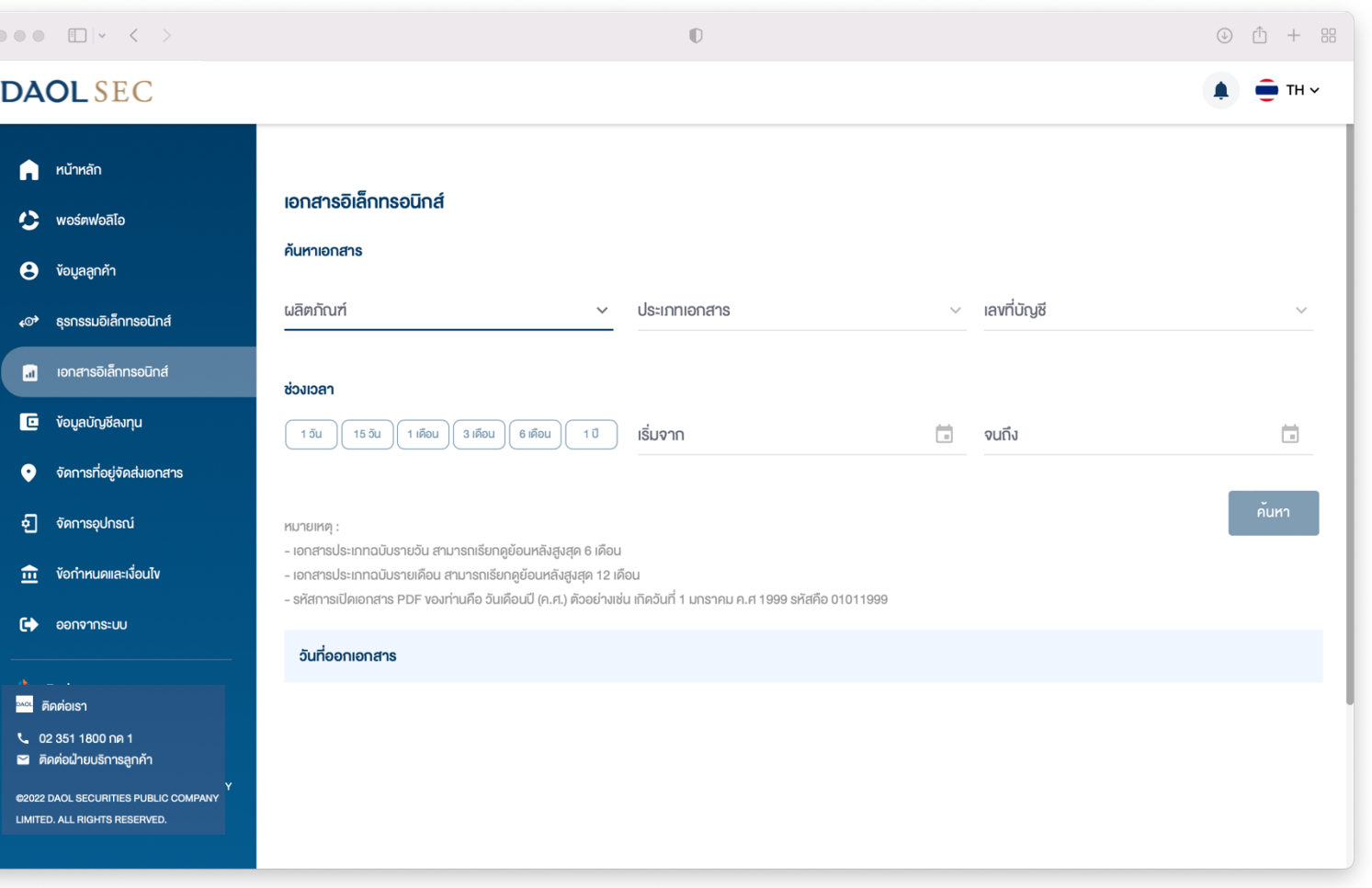

## **DAOLSEC**

### 1. แถบเมนูด้านซ้าย กดเลือก "เอกสารอิเล็กทรอนิกส์ "

#### 2. กดเลือก "ผลิตภัณฑ์"

#### 3. กดเลือก "ประเภทเอกสาร "

4. กดเลือก "เลขที่บัญชี" ( กรณีเป็นเอกสารรายบัญชี )

5. กดเลือก "ช่วงเวลา" ( วันที่ออกเอกสาร )

#### 6. กดปุ่ม "ค้นหา "

7. กดเลือกวันที่ออกเอกสาร เพื่อดาวน์โหลดเอกสาร ของวันนั้นๆ

<sup>2</sup> ติดต่อเรา

6. กดปุ่ม "ดาวน์โหลด" เพื่อทำการดาวน์โหลด

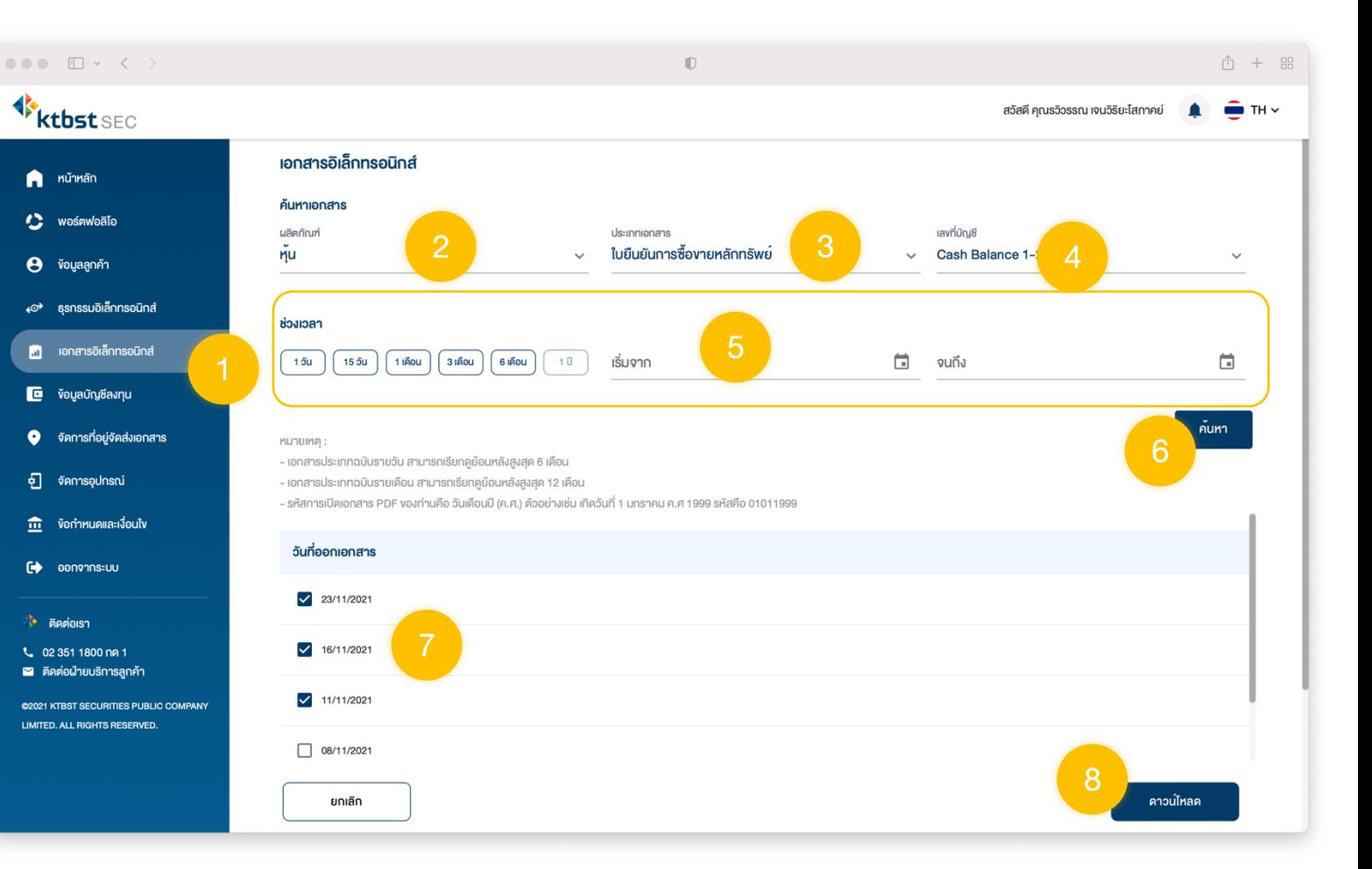

2